## «Использование программы **PLICKERS** для проведения опроса на уроках географии»

Таборова Наталья Владимировна Учитель географии МОУ СОШ №8 Г.о.Подольск

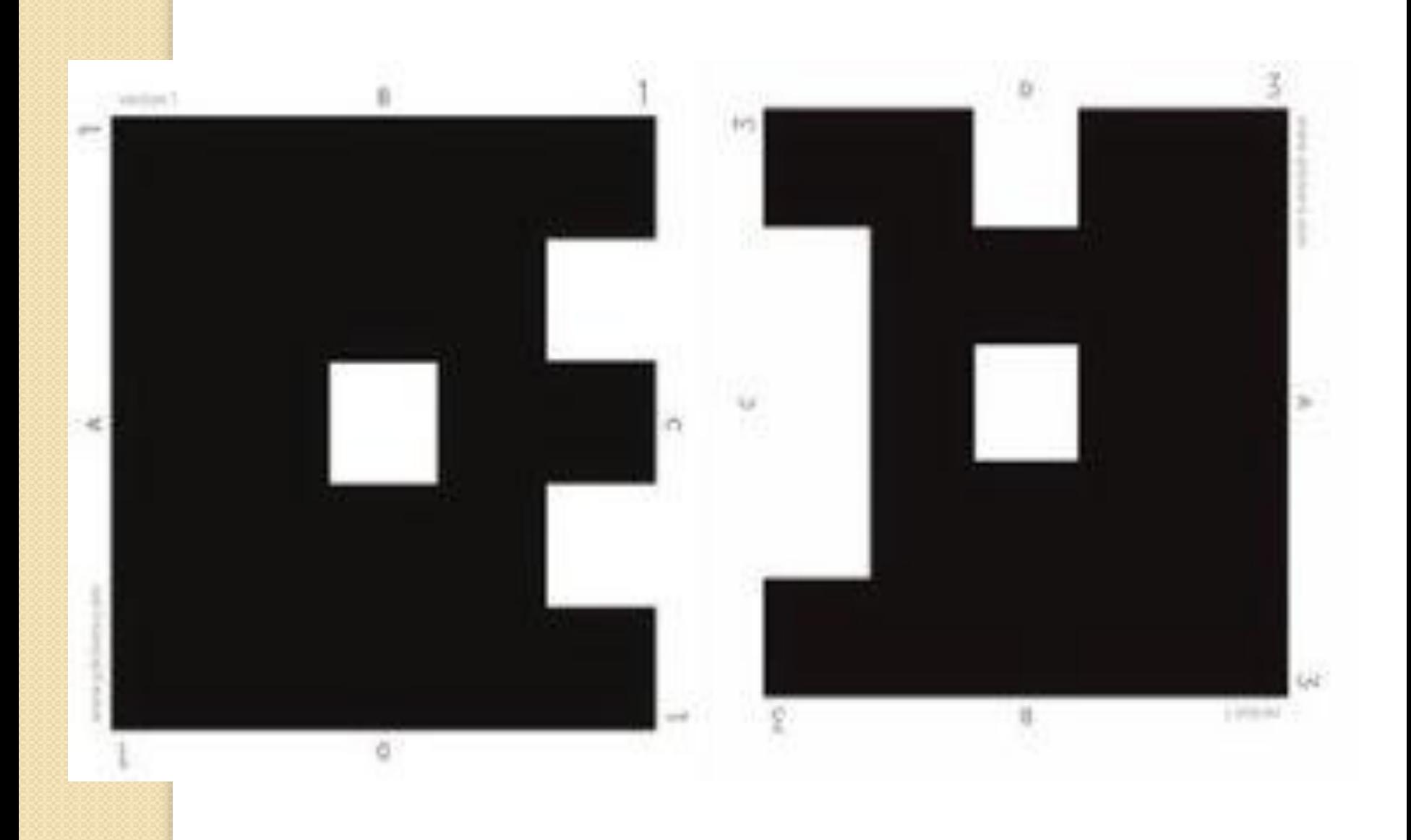

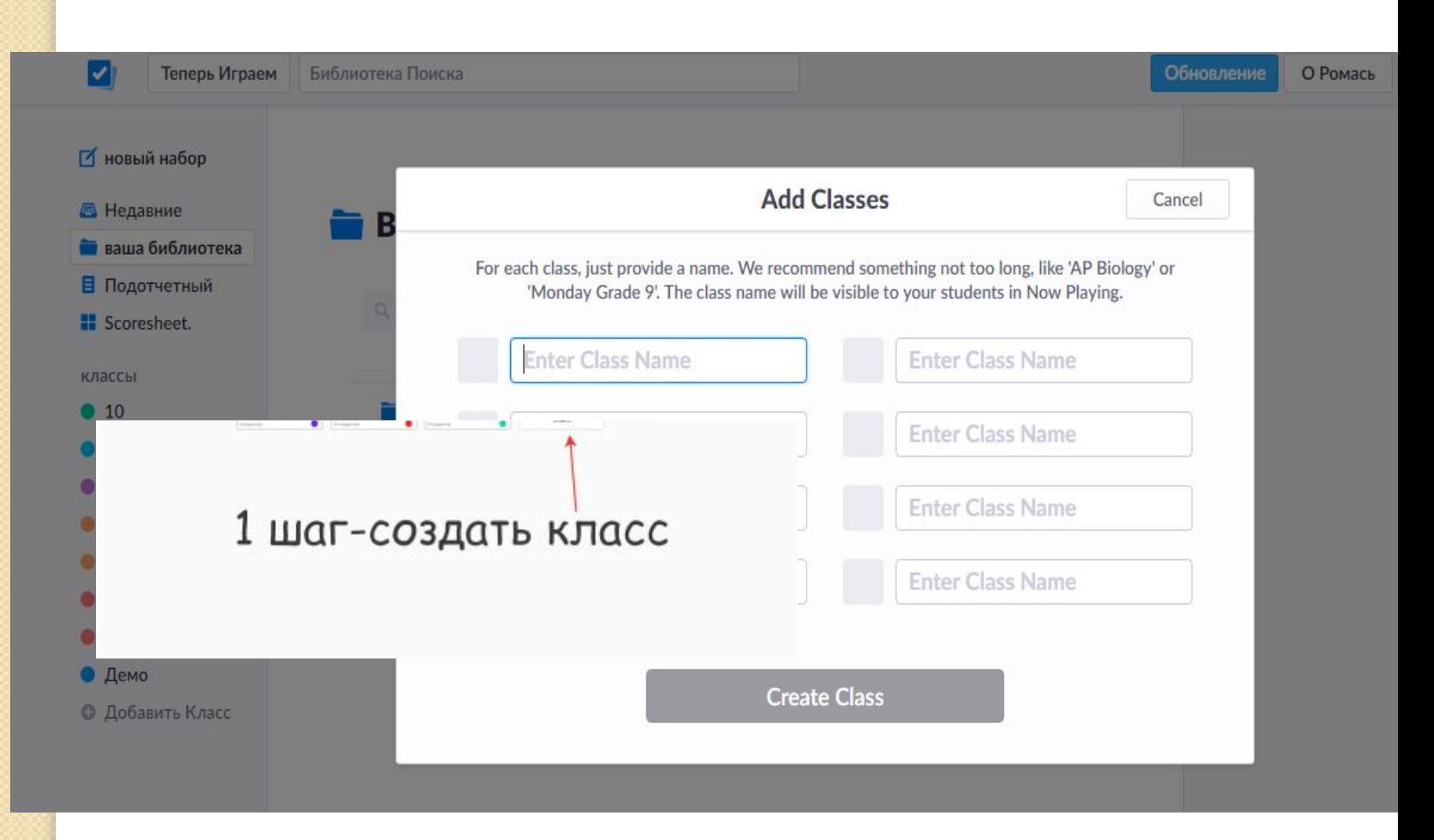

Во вкладке Классы (Class) создаются списки тестируемых. Самый простой способ — назвать классы по их реальному названию: 7А, 7Б

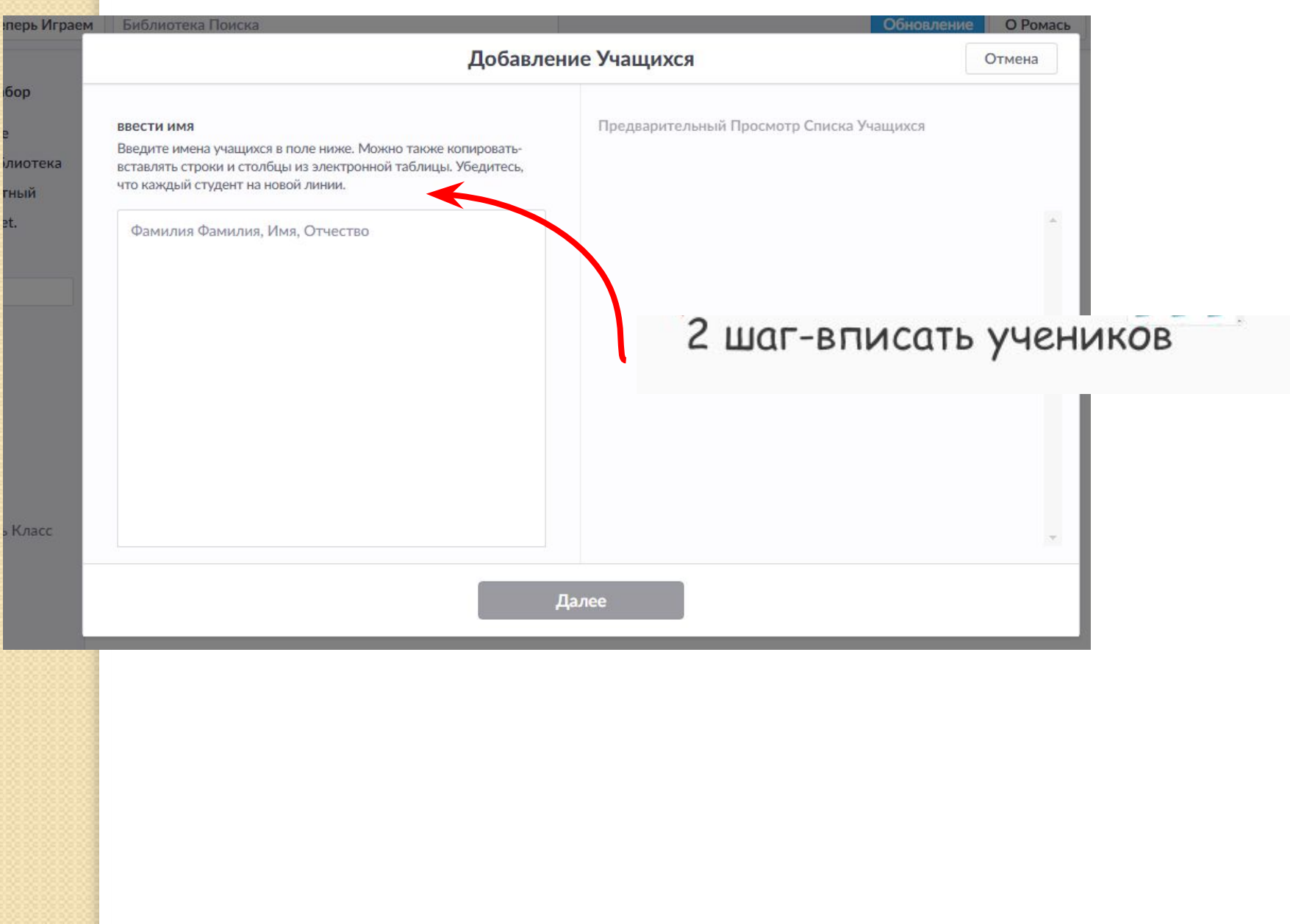

## & www.plickers.com Ваша Библиотека-Plickers

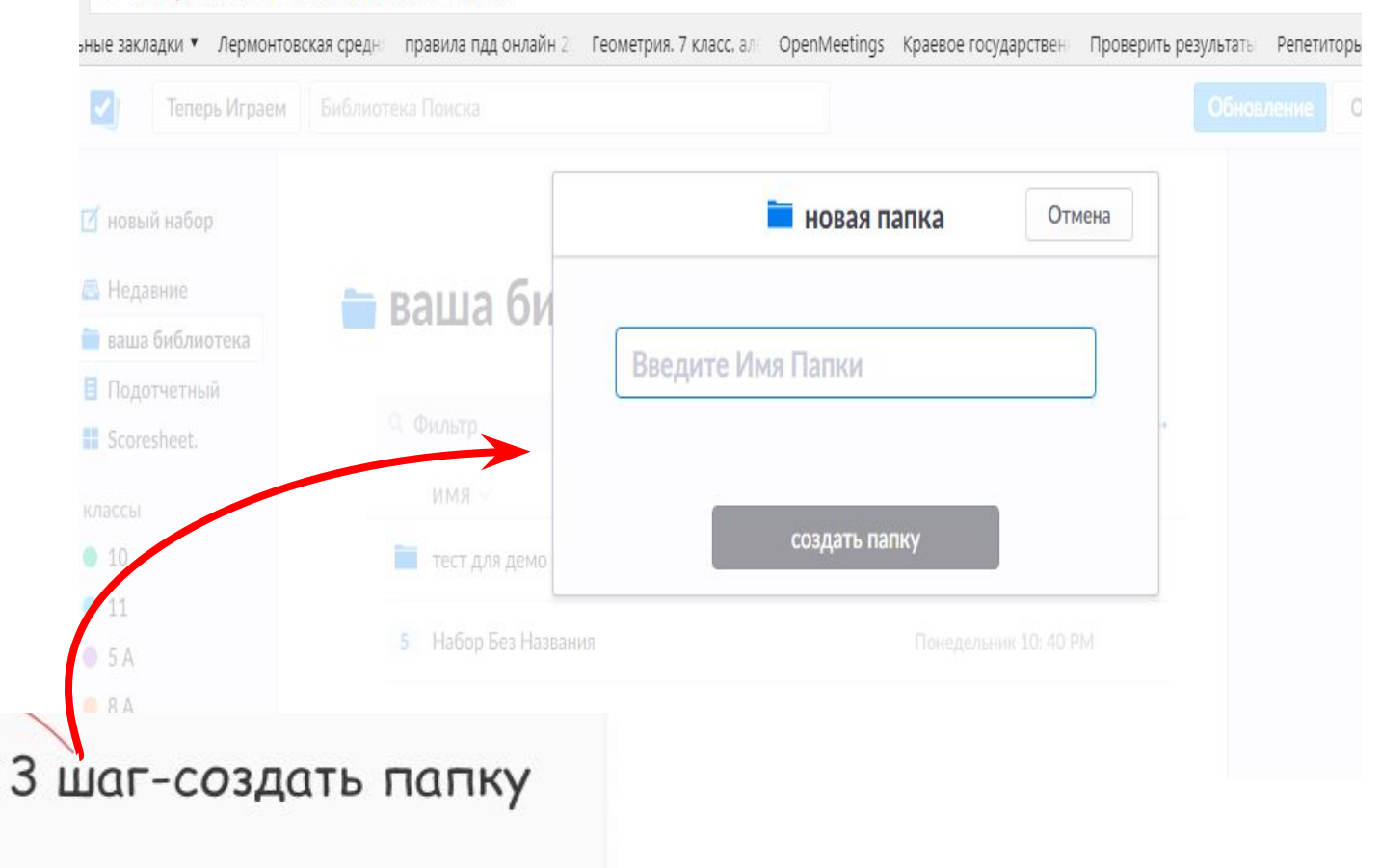

![](_page_5_Picture_3.jpeg)

## **На уроке включаем функцию «Прямая трансляция».**

![](_page_6_Figure_1.jpeg)

**Нажимаем «Scan». Сканируем ответы.** 

**Чтобы проверить ответы, статистику, открываем раздел «Отчеты».**

![](_page_7_Picture_0.jpeg)

## **Проверяем статистику**

**опроса.** 

![](_page_7_Picture_19.jpeg)